# matrix **Supplier Guide Agency Workers FAQs**

#### **How do I change/ add a new location under a user profile?**

Whilst in the user's profile, click on the name header to open a new window:

#### Candidate Six (HR TEST SUPPLIER)

Scroll down and use the  $\bigcirc$  icon to select a new location:

Location  $\bullet$ 

Location A

To add an additional location, scroll down to the bottom of the page, and click 'New' under the 'Locations' section.

# ew Refresh Delete Show All Advanced Search Filters + Customize +

**I have created a candidate user profile, however they are not appearing in the list when I try to submit them to an order.** 

Please ensure that your candidate's use profile is linked to the location your enrolment for that respective client in under.

# **Can I book myself onto a supplier training session?**

Yes. We run these sessions twice a month. Click [here](https://www.eventbrite.co.uk/e/matrix-scm-supplier-training-tickets-194306555137?aff=oddtdtcreator) to register for the next available session.

# **My company is enrolled for supply to multiple clients, however I cannot view all available orders. How can I rectify this?**

Please ensure that your user profile is linked to the supplier location the enrolments are created under. You can create separate enrolments under different locations.

# **Can I submit timesheets on behalf of my workers?**

Ideally timesheets should be submitted by your workers either through the portal or the timesheet app, however this can be completed by your agents where needed.

# **Is there a deadline for timesheet submission?**

Timesheets must be submitted on the portal by lunchtime on Monday. Once submitted , the client managers have a deadline of 23:59 on Tuesday for approval. Approved timesheets will then be included in the invoicing run Wednesday/Thursday. These invoices will then be viewable from Friday through the portal under the 'Invoices' tab.

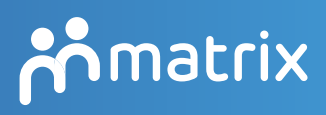

teammatrix.com

# **Can I contact a client directly to resolve a query?**

You must not contact any Matrix client directlythis is a breach of the agreement you have signed.

If you have any questions or issues that you need resolving, you can contact Team Matrix in one of the following ways:

 $\mathbb{Q}$  Telephone: we are available 24 hours-a-day, seven days-a-week on 0900 504 01 01.

Live Support: operators are available Monday to Friday 07:30 – 18:45; Saturday and Sunday 09:30 – 16:30

Raise a Query: this function is available and will alert the relevant account managers to the query.

 $\triangleright$  Fmail the client's customer success executive (please contact supplier.engagement@ teammatix.com for full list of contacts.)

# Email Supplier Engagement.

# **I have received a notification that my company's accreditation has expired and I do not receive any more orders. What do I do?**

Please follow the steps outlines in page 14 of the supplier guide to resubmit the accreditation for review. Once approved, you will start receiving client orders again.

# **Is there a tiering system in place?**

Yes. When you first enrol for supply to a client, you are automatically set to tier 1- this is the highest tier, and you will receive orders immediately after release.

Your tiering is then automatically assessed on a monthly basis, and will increase/decrease, in accordance with your performance on the system.

# **How do I check my tiering for a specific client?**

Select 'My company under the 'Admin' tab, then select 'Job Categories'. Use the 'Advanced search' function to filter your results.

#### $\mathcal{X}$  Do I have to accept/decline every single order **that is released to me on the portal?**

Yes, leaving orders unactioned may affect your tiering negatively.

If you find that you receive too many orders under a category that is not relevant to your company, you may want to reassess if you can supply on this category and disable it accordingly.

# *I* **already have an enrolment for supply to a client, but I decided to start supplying on another category. Can I add it on?**

You must submit a separate enrolment if you wish to supply on an additional category. To do this, please follow the guidance outlined on page 12 of the supplier guide.

### *I* **entered an incorrect password too many times and now I'm unable to reset my password. What do I do?**

If you enter your password incorrectly too many times, your profile will be disabled. Please contact supplier.engagement@teammatrix.com to request reactivation of your profile.

# **There is a list of template documents I'm asked to submit with my candidate to an order. Where can I find these?**

All template documents required for compliance purposes are found on the platform under the 'Help'-'Training Resources' tab.

#### **I** think the supply bill is incorrect on one of my **active placements. Who do I contact?**

Please use the contact list within the supplier guide, and email the relevant customer success team to raise your query.

#### **I have changed my company address/ bank details. Do I have to notify you?**

Yes, please ensure that you notify supplier. engagement@teammatrix.com promptly of any changes to your company, so that they can ensure information is updated on the system and avoid any payment delays.

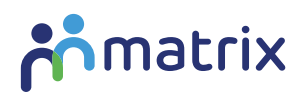

#### teammatrix.com

supplier.engagement@teammatrix.com